# LYNX for Ethos Integration

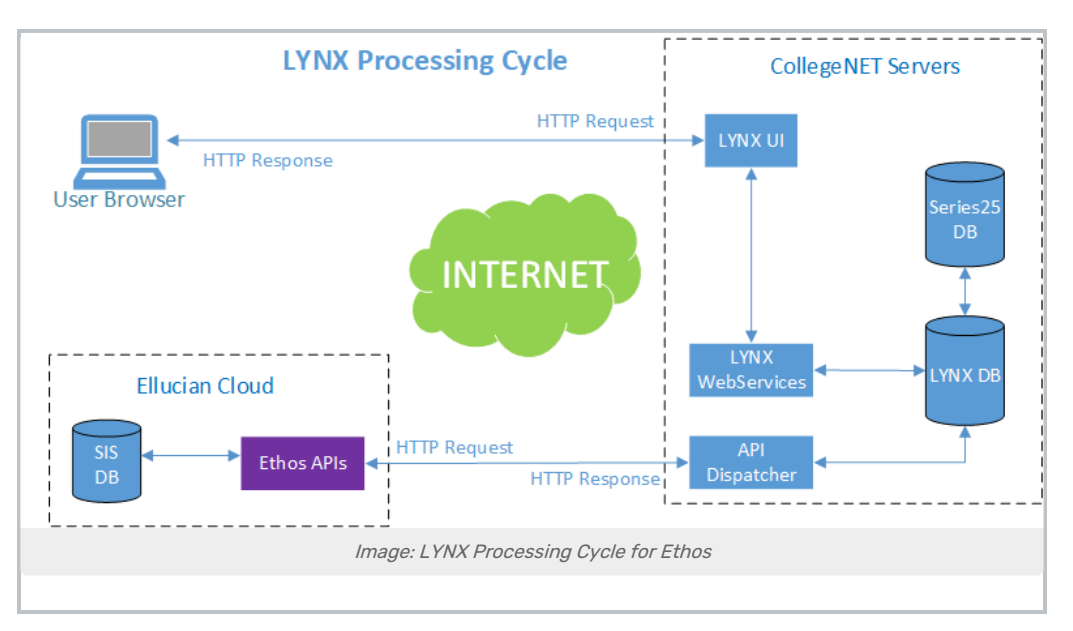

The LYNX Interface facilitates the bi-directional flow of academic-related data between the Ethos tenant and 25Live. Since LYNX integrates directly with the Ethos API, there is no installation required.

#### Setup will include the following steps:

- [Generate](http://knowledge25.knowledgeowl.com/#generate-api-key) an API key
- Give the API Key Access to Specific [Resources](http://knowledge25.knowledgeowl.com/#api-key-access)
- Restrict [Permissions](http://knowledge25.knowledgeowl.com/#restrict-permissions) to Specific Endpoints
- Send your API Key and Academic Period GUID to [CollegeNET](http://knowledge25.knowledgeowl.com/#provide-api-key)
- [Configure](http://knowledge25.knowledgeowl.com/#configure-lynx) LYNX With Your API Key
- [Initialize](http://knowledge25.knowledgeowl.com/#initialize-data) LYNX Data

## Generate an API Key

Use Ethos to make an API key to share with CollegeNET. This key will be specific to your LYNX installation and should not be used with other vendors.

You will need to make a separate key for each of your test and production instances.

## Give Access to Specific Resources

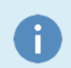

Note: Ellucian Does Not Support Changes Made to SESC

### Copyright CollegeNET, Page 1

### CollegeNET Series25 Help and Customer Resources

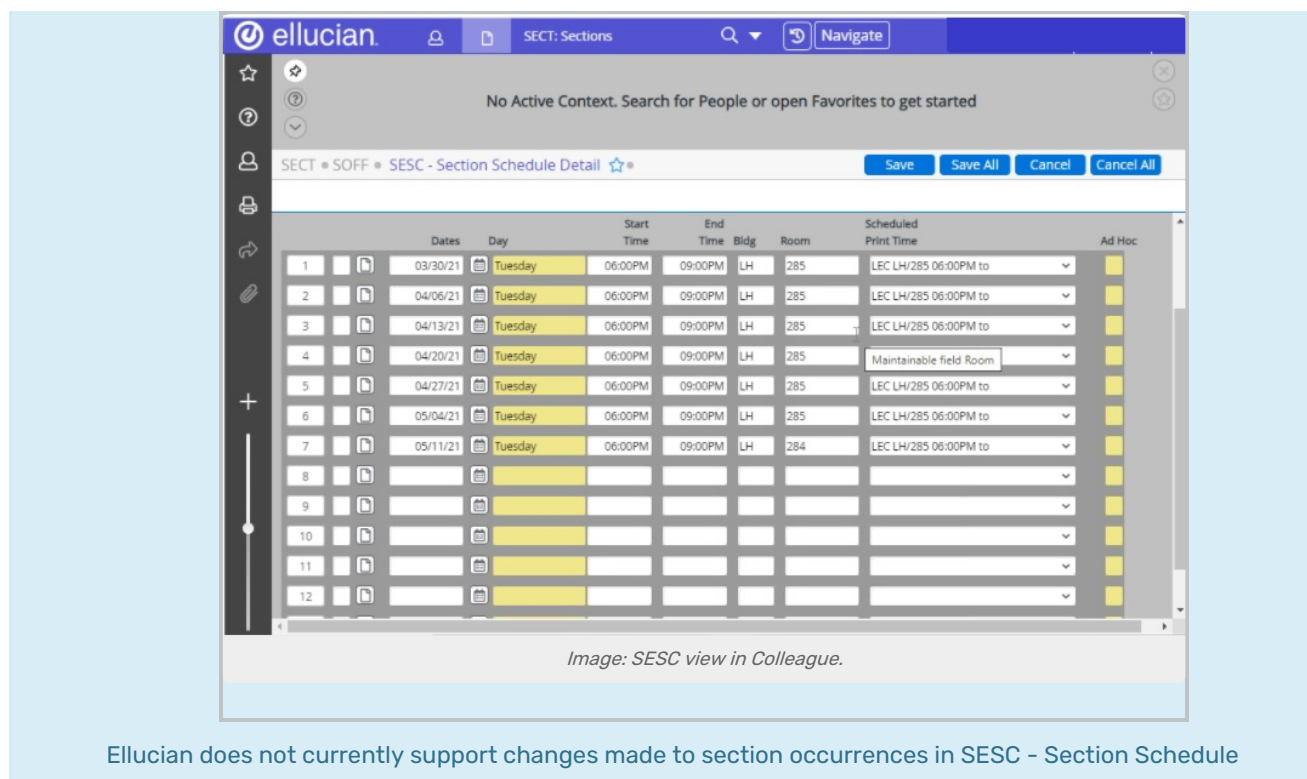

Detail in the Colleague Ethos Data Model (EDM) or their Business Process APIs. If you would like this feature supported in the Ethos API, please request it from Ellucian.

The API key you generate must have access to GET and PUT methods to specific Ethos resources and must subscribe to all except "consume".

- academic-levels
- academic-periods
- buildings
- consume
- courses
- credit-categories
- educational-institution-units
- educational-institutions
- email-types
- instructional-delivery-methods
- instructional-events
- instructional-methods
- instructional-platforms
- person-name-types
- persons

### Copyright CollegeNET, Page 2

- regions
- room-characteristics
- room-types
- rooms
- section-crosslists
- section-instructors
- section-registrations
- section-statuses
- sections (includes sections-maximum)
- sites
- student-section-waitlists
- subjects

# Restrict Permissions for Sensitive Endpoints

LYNX needs access to the "Persons" and "Sections-Maximum" Ethos endpoints in order to integrate instructor data. However, these endpoints contain PII (personally identifiable information) LYNX does not collect or require. This data will need to be restricted within Ethos.

#### Information Required to be Restricted:

- Tax Identification
- Social Security Number
- Date of Birth

#### Recommended Additional Restrictions:

- Gender
- Race
- Ethnicity

While CollegeNET attempts to remove any data elements not required by LYNX from the GET Persons call, we recommend you do the same at your end of the process. Use the instructions on the link below to restrict access to the information listed above:

https://elluciansupport.service-now.com/customer\_center? [sys\\_kb\\_id=4dc9748f87d381102f5a0dc4dabb35da&id=kb\\_article\\_view](https://elluciansupport.service-now.com/customer_center?sys_kb_id=4dc9748f87d381102f5a0dc4dabb35da&id=kb_article_view)

(Ellucian login required)

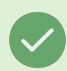

#### Tip: Search the Ellucian Documentation For the Latest Method

Ellucian may change its documentation from time to time, so your best bet is to search the company's help site to find out how to restrict access to sensitive information.

#### Warning for Ethos Colleague:

If you opt to create an alternate representation for a resource in order to restrict certain types of sensitive information (such as social security numbers in the `persons` resource), change detection for that alternate representation will not function. In order for LYNX to retrieve updated information from that resource you will need to manually perform an Initialization (such as a Reference Data Initialization for persons records) within the LYNX web user interface.

#### The Information CollegeNET Needs From "GET Persons"

\$.id 2\$.names.type.detail.id 3\$.names.type.category 4\$.names.lastName 5\$.names.firstName 6\$.names.middleName 7\$.names.preference 8\$.emails.type.detail.id 9\$.emails.type.emailType 10\$.emails.address 11\$.emails.preference

# Provide the Following for Testing

Your assigned Support analyst will need to verify connectivity. (Note: This step is required before proceeding.)

Please send your:

- Production and Test API keys
- Academic Period GUID

# Configure LYNX

With your API key set up in Ethos, all that remains is for you to configure it in LYNX.

- 1. Go to the Configurations <sup>&</sup>gt; API Integration Settings area.
- 2. In the provided fields, enter the API Base URL and API Key from Ellucian.

These fields are automatically saved as soon as you enter data, establishing the connection between Ethos and LYNX.

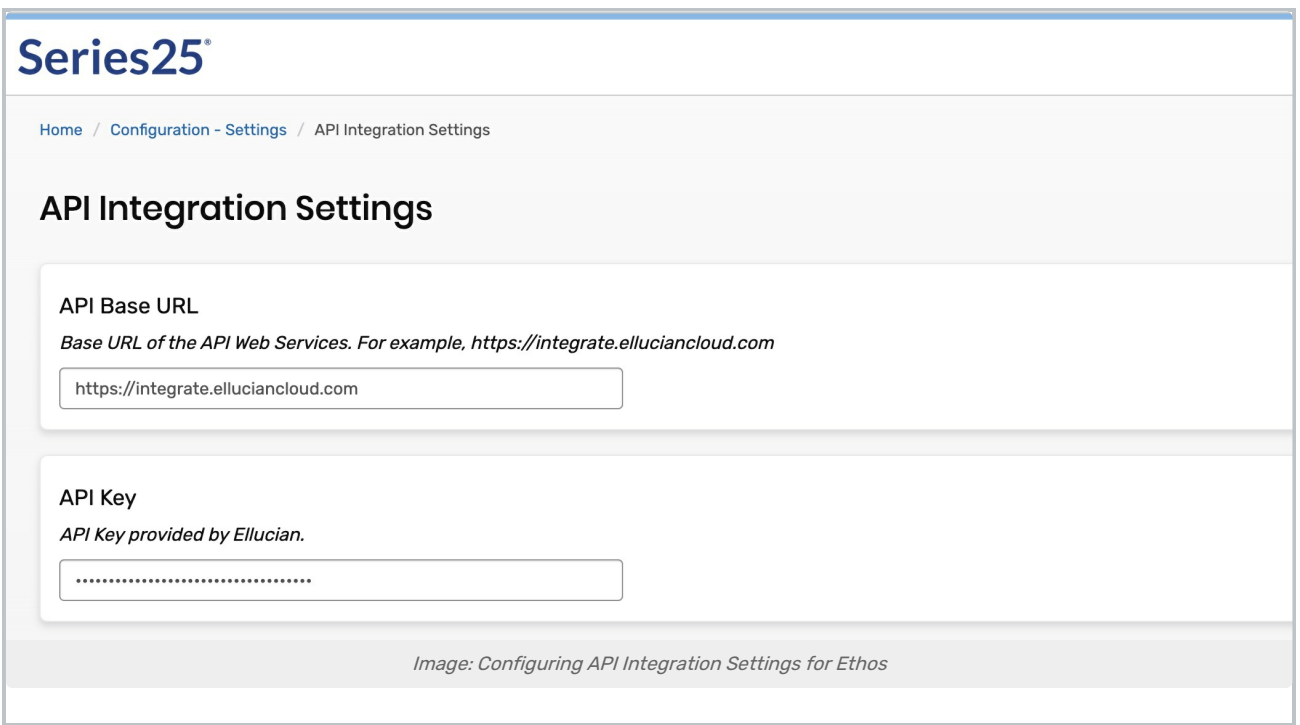

## Initialize Course and Reference Data

Once the connection between your SIS database and LYNX has been established by entering the API details into LYNX, you can begin initializing data.

Follow the steps on [Initializing](http://knowledge25.knowledgeowl.com/help/initializing-data-in-lynx) Data in LYNX to begin syncing data with your SIS:

- 1. Initialize reference data (background information like location names, subject codes, instructors, etc).
- 2. Initialize course section data (information for a specific term code).
- 3. You may enter up to three-term codes in the "Auto Initialization" field to automatically initialize their course section data.

# Use of Data in Ethos

### Cross-Listed Sections

If your institution has any cross-list groups with only a single section in Colleague, the API may show an error. Because Ellucian's API does not support filtering cross-list groups by term code, LYNX must retrieve this data for all terms' sections every time course section data is initialized (either manually or via auto-initialization).

Ethos requires that all cross-list groups contain two or more sections, and LYNX will encounter an error for any crosslist group that does not, even if that cross-list group is part of a term in the past.

Ellucian customers who have experienced this error have done the following:

- Go into the COURSE.SEC.XLISTS file and find the record number (or ID) that corresponds to the cross-list ID provided in the error
- Make any needed modifications directly to the record there. If the data causing the error is in a development

### Copyright CollegeNET, Page 5

environment, delete the cross-list group after confirming it isn't needed. If working in a production environment or in an environment where deleting this data is not preferred, you may need to add an additional section to the crosslist group.

The error will only return the crosslist ID of the first group encountered. Once this is resolved, some customers may need to work through these steps again for each subsequent crosslist ID until all erroneous data is corrected.